快速入門指南 動態量測直流電源 Agilent 型號 66332A 系統直流電源供應器 Agilent 型號 6631B、6632B、6633B 和 6634B

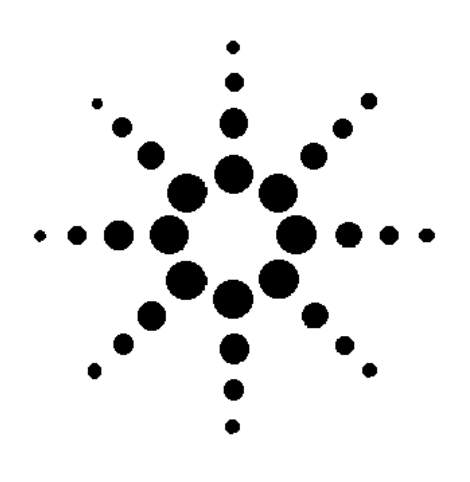

**Agilent Technologies** 

Agilent 產品編號: 5962-8256 微縮影片產品編號: 5962-8257 印製於美國 2000年6月

# Agilent 66332A 動態量測直流電源和 Agilent 6631B/6632B/6633B/6634B 系統直流電源供應器

Agilent 66332A 是 100 瓦特、高性能的直流電源供應器;此電源供應器可以提供電壓和電 流波形的動態量測與分析。此電源供應器主要是為了簡化數位蜂巢式與行動電話之測試而 設計的。舉例來說,使用這種動態量測能力所擷取到的資料,可以用來決定數位無線通訊 產品所使用之電池的有效操作時間。

Agilent 6631B/6632B/6633B/6634B 是 100 瓦特、高性能的直流電源供應器, 此供應器可以 在微安培的範圍內,進行輸出電流之量測。這些電源供應器最適合用於測試手提式、以電 池為動力的產品。

除此之外,結合這些直流電源供應器之儀器設備與系統特性,可以為您的設計和測試需 求,提供多樣化的解決方案。

#### 儀器設備之各種便利的特性

- ◆ 最高可達 100 瓦特之輸出功率
- ◆ 很容易使用旋鈕來設定電壓和電流
- 可視性相當高的真空螢光面板顯示幕
- ◆ 極佳的負載和電源調整;低漣波特性和低雜訊
- ◆ 量測能力可至微安培
- 電流的吸收量可達最大額定輸出電流
- ◆ 儀器狀態之儲存
- 手提式外殼

#### 彈性化系統特性

- ◆ GPIB (IEEE-488) 和 RS-232 介面是標準配備
- ◆ 可與 SCPI (Standard Commands for Programmable Instruments,可程式化儀器之標準指 今)相容
- ◆ 數位化輸出電流和電壓波形之觸發攫取 (只限於 Agilent 66332A)
- ◆ 可由面板輕易地完成輸出/入之設定

本文件的内容如有修改,恕不另行通知。Agilent 安捷倫科技並未對這份文件作任何的保證,包括(但不限於) 為特定目的之商品化及適用性作隱含的保證。對本資料可能包含的錯誤,或因提供、執行與使用本資料而導 致的任何偶發或必然的毀損,Agilent 安捷倫科技恕不負責。這份文件含有版權保護的專有資訊。版權所有。 這份文件中的所有資料,在沒有事先徵得 Agilent 安捷倫科技的同意下,不得進行影印、複製或轉譯成另一 種語言。

© 1999, 2000 Agilent 安捷倫科技版權所有

#### 面板簡介  $\mathbb{O}_{14}$  個字元的顯示幕  $\mathbb{Q}$  指示燈 指出操  $\textcircled{3}$ 轉輪控制鈕可設  $\mathbf{\Theta}$ 選購的面板輸出 定電壓、電流和功能 接頭。 可顯示輸出量測和可 作模式和調整狀 程式化的數值。 熊。 表參數。 請使用【←】和【→】 設定解析度;再利用 旋鈕調整數值。  $\overline{2}$  $\mathbf{1}$ 3 4 ∑⊱ Agilent **REEREEREN VEREER** O  $\begin{array}{|c|c|} \hline & \multicolumn{3}{|c|}{\text{norm}} \\ \hline \multicolumn{3}{|c|}{\text{norm}} \\ \hline \multicolumn{3}{|c|}{\text{norm}} \\ \hline \multicolumn{3}{|c|}{\text{norm}} \\ \hline \multicolumn{3}{|c|}{\text{norm}} \\ \hline \multicolumn{3}{|c|}{\text{norm}} \\ \hline \multicolumn{3}{|c|}{\text{norm}} \\ \hline \multicolumn{3}{|c|}{\text{norm}} \\ \hline \multicolumn{3}{|c|}{\text{norm}} \\ \hline \multicolumn{3}{|c|}{\text{norm}} \\ \hline \multicolumn{$  $\Gamma$ O  $\begin{tabular}{|c|c|c|c|c|} \hline \quad \quad & \quad \quad & \quad \quad & \quad \quad \\ \hline \quad \quad & \quad \quad & \quad \quad & \quad \quad \\ \hline \quad \quad & \quad \quad & \quad \quad & \quad \quad \\ \hline \end{tabular}$  $\boxed{\phantom{a} \text{and} \phantom{a}}$  $\begin{tabular}{|c|c|} \hline \rule{.8cm}{.4cm} & \rule{.8cm}{.4cm} \rule{.8cm}{.4cm} \rule{.8cm$  $\sqrt{\frac{1}{\Lambda}}$  ton  $\begin{picture}(20,20) \put(0,0){\line(1,0){10}} \put(15,0){\line(1,0){10}} \put(15,0){\line(1,0){10}} \put(15,0){\line(1,0){10}} \put(15,0){\line(1,0){10}} \put(15,0){\line(1,0){10}} \put(15,0){\line(1,0){10}} \put(15,0){\line(1,0){10}} \put(15,0){\line(1,0){10}} \put(15,0){\line(1,0){10}} \put(15,0){\line(1,0){10}} \put(15,0){\line(1$ 8 8 8  $\left(5\right)$  $(7)$  $\left(6\right)$  $\left( 8\right)$ 5開啟與關閉直流  $\bigcirc$  功能鍵:  $\circledS$ 輸入鍵:  $\bm{\Theta}$ 系統按鍵: 電源供應器。 返回 Local 模式 開啟/關閉輸出 輸入值  $\bullet$  $\bullet$  $\bullet$ ◆ 設定 GPIB 位址 選取量測功能 增加或減少數值  $\bullet$  $\bullet$ • 設定電壓和電流 ◆ 設定 RS-232 介面

◆ 顯示 SCPI 錯誤碼

• 儲存並重新讀取

儀器狀態。

◆ → 和 ← 選 • 設定並清除保護 取面板功能表參 數。 ◆ 【 】和 【 】輪

功能

表指令。

流選取面板功能

◆ ← 和→在 數字輸入欄中選 取一個數字。

## 面板數字輸入方法

請使用下列任一方式,在面板上輸入數字:

#### 使用方向鍵與旋鈕,改變電壓或電流的設定値

附註 在 Meter 模式下, 輸出必須是 ON 的狀態, 才可檢視顯示值的變化。

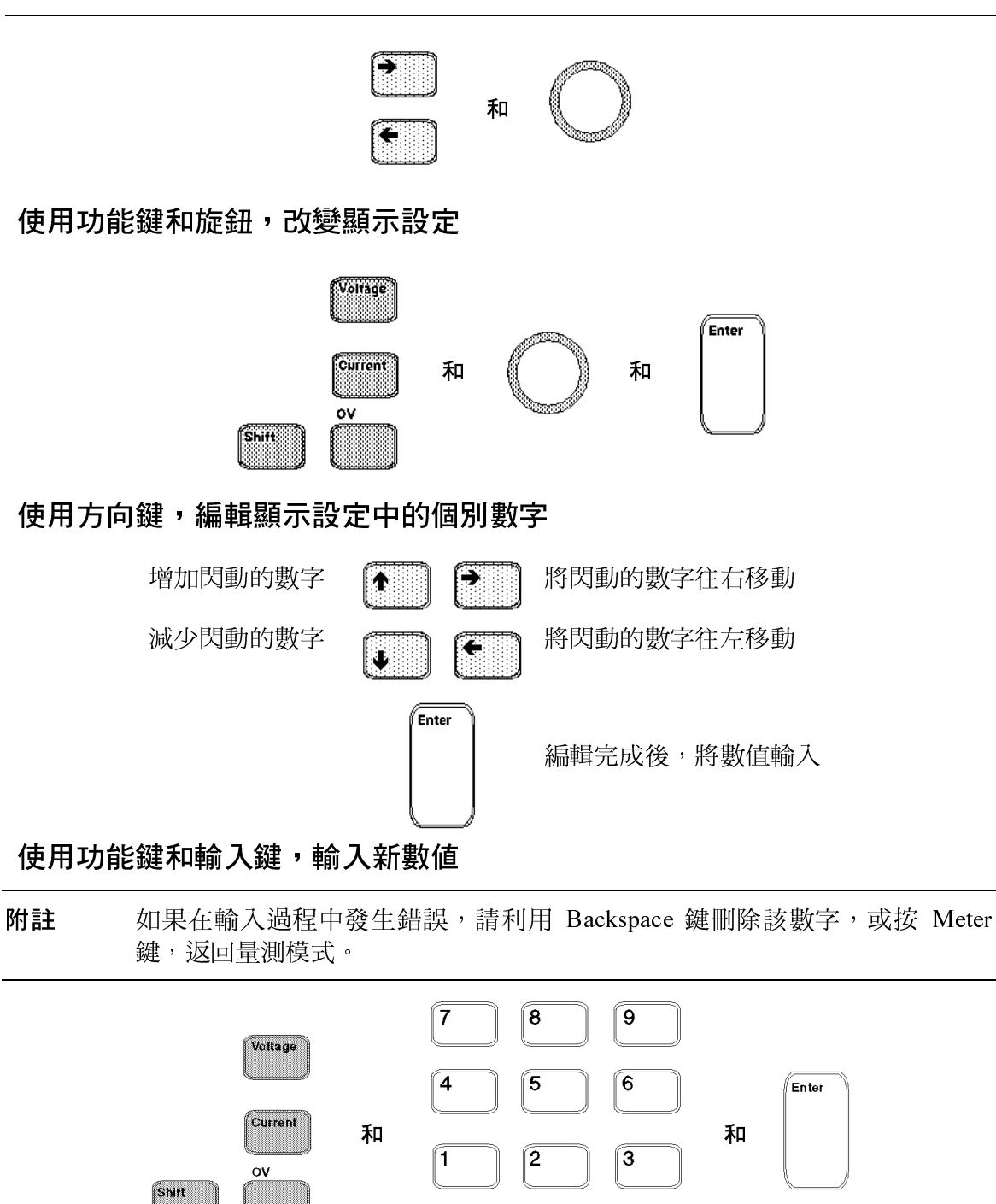

 $\boldsymbol{\theta}$ 

 $\overline{a}$ 

# 面板指示燈

# MMMMMMMMMMMMMMMMM

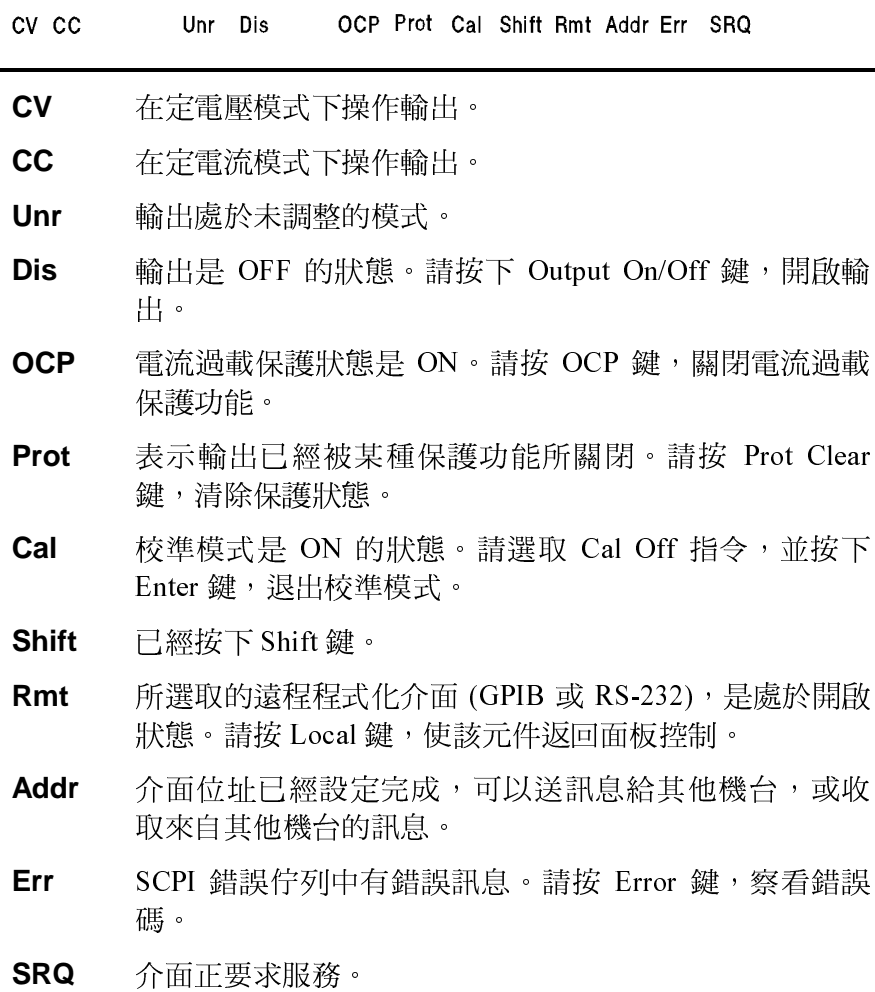

# 即時動作之按鍵

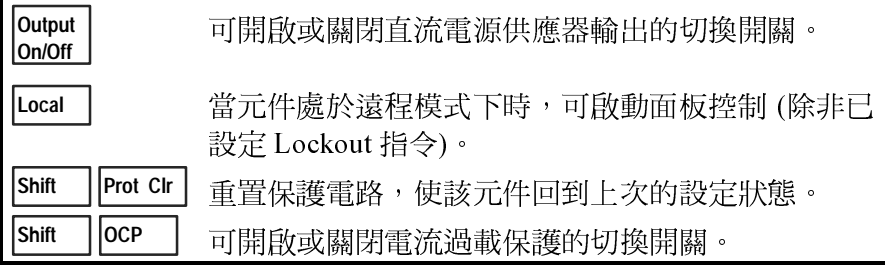

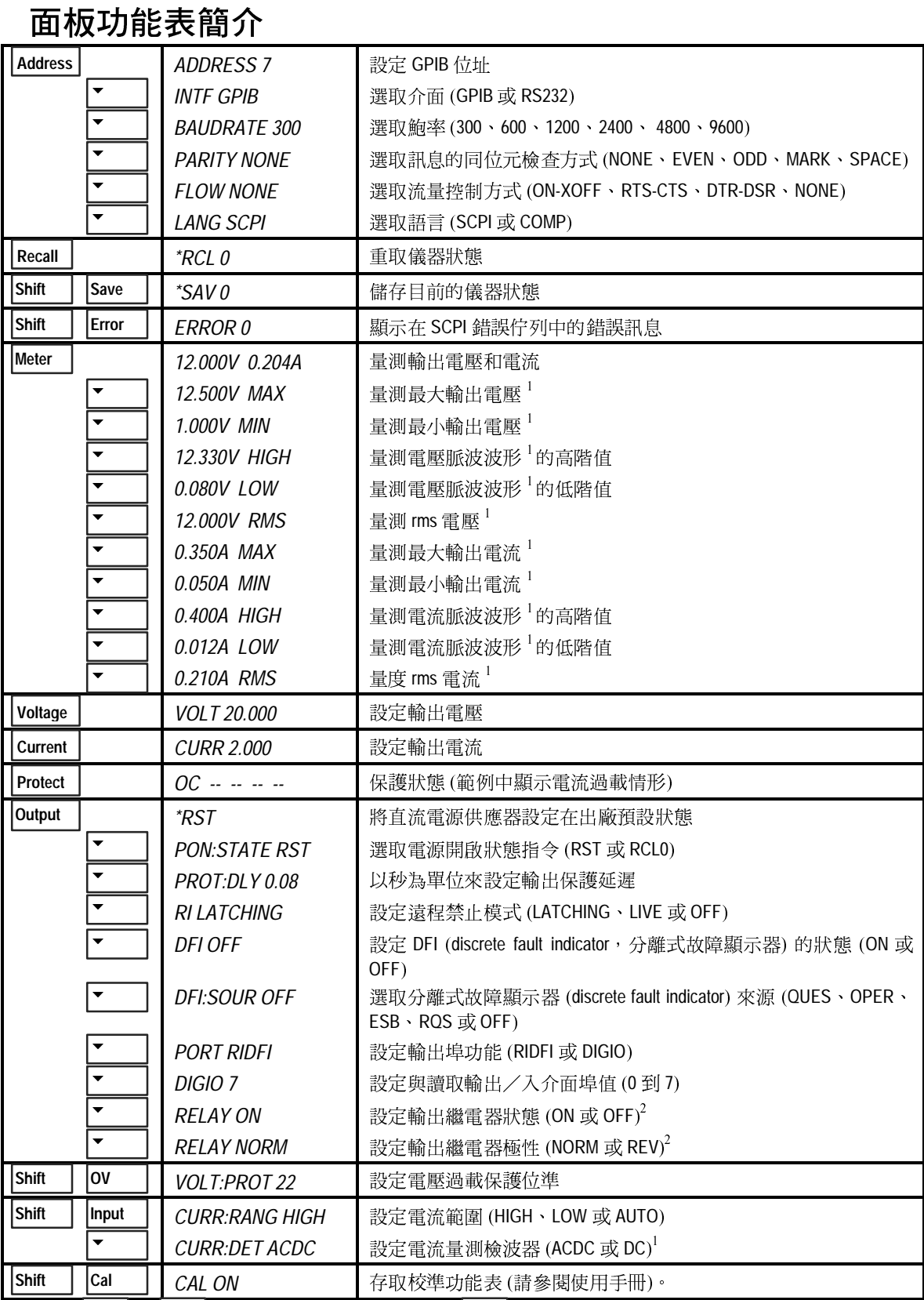

### SCPI 程式設計指令簡介

附註 為了清楚起見,大部分 [選擇性] 的指令已被省略。請參閱 Programming Guide,以獲得所有程式設計指令的完整說明。

#### **ABORt SENSe CALibrate** :CURRent:RANGe <n> :CURRent [:POSitive] :DETector ACDC | DC<sup>1</sup> :FUNCtion "VOLT" | "CURR" :NEGative :MEASure :LOWRange :SWEep :OFFSet :POINts  $\langle n \rangle^1$ : $AC<sup>1</sup>$ :POINts  $\langle n \rangle$ :DATA  $\langle n \rangle$ :TINTerval <n> :LEVel P1 | P2 | P3 | P4 [SOURce:] CURRent <n> :PASSword <n> :TRIGgered <n> :SAVE :PROTection :STATe <bool> :STATe <br/> <br/>bool>  $[$  <n> $]$ DIGital:DATA <n> :VOLTage :PROTection :FUNCtion RIDF | DIG **DISPlay** VOLTage <n>  $<$ bool $>$ :TRIGgered <n> :MODE NORMal | TEXT :PROTection <n> :TEXT <display\_string> :ALC :BANDwidth? | :BWIDth? **STATus INITiate** :SEQuence[1|2<sup>1</sup>] ·PRESet :NAME TRANsient | ACQuire<sup>1</sup> :OPERation [:EVENt]? :CONTinuous :SEQuence[1], <bool> :CONDition? :NAME TRANsient, <bool> :ENABle <n> **MEASure | FETCh** :NTRansition <n> :ARRay :CURRent?<sup>1</sup> :PTRansition <n> :VOLTage?<sup>1</sup> :QUEStionable [:EVENt]? [:CURRent][:DC]?<sup>2</sup> :CONDition? : $ACDC?$ :ENABle <n> : $HIGH?$ <sup>1</sup> :NTRansition <n> :LOW?<sup>1</sup> :PTRansition <n> : $MAX?$ <sup>1</sup> **SYSTem** : $MIN?$ :ERRor? :VOLTage [:DC]? $^2$ :LANGuage SCPI | COMPatibility : $ACDC?$ <sup>1</sup> :VERSion? : $HIGH?$ <sup>1</sup> :LOCal :1  $OW2^1$ :RFMote : $MAX?$ <sup>1</sup> :RWLock : $MIN?$ <sup>1</sup> **TRIGger OUTPut** :SEQuence 2 | :ACQuire [:IMMediate]<sup>1</sup> <bool> [,NORelay] :COUNt :CURRent <n>1 :DFI <bool> :VOLTage  $\langle n \rangle^1$ :SOURce QUES | OPER | ESB | RQS | OFF :HYSTeresis:CURRent <n>1 :PON : STATe RST | RCL0 :VOLTage  $\langle n \rangle^1$ :PROTection : CLEar :LEVel : $\text{CURRent}$  <n>' :DELay <n> :VOLTage  $\langle n \rangle^1$ :RELay [:STATe] <bool>3 :SLOPe :CURRent POS | NEG | EITH<sup>1</sup> :POLarity NORM | REV<sup>3</sup> :VOLTage POS | NEG | EITH<sup>1</sup> :SOURce BUS | INTernal1 :RI : MODE LATCHing | LIVE | OFF [:SEQuence1 |:TRANsient][:IMMediate] <sup>1</sup>不適用於 Agilent 6631B - 6634B 等機型 :SOURce BUS <sup>2</sup> Agilent 6631B - 6634B 等機型中沒有 Fetch 指令 :SEQuence1 :DEFine TRANsient :SEOuence2 :DEFine ACOuire1 <sup>3</sup>不滴用於 Agilent 6631B 機型

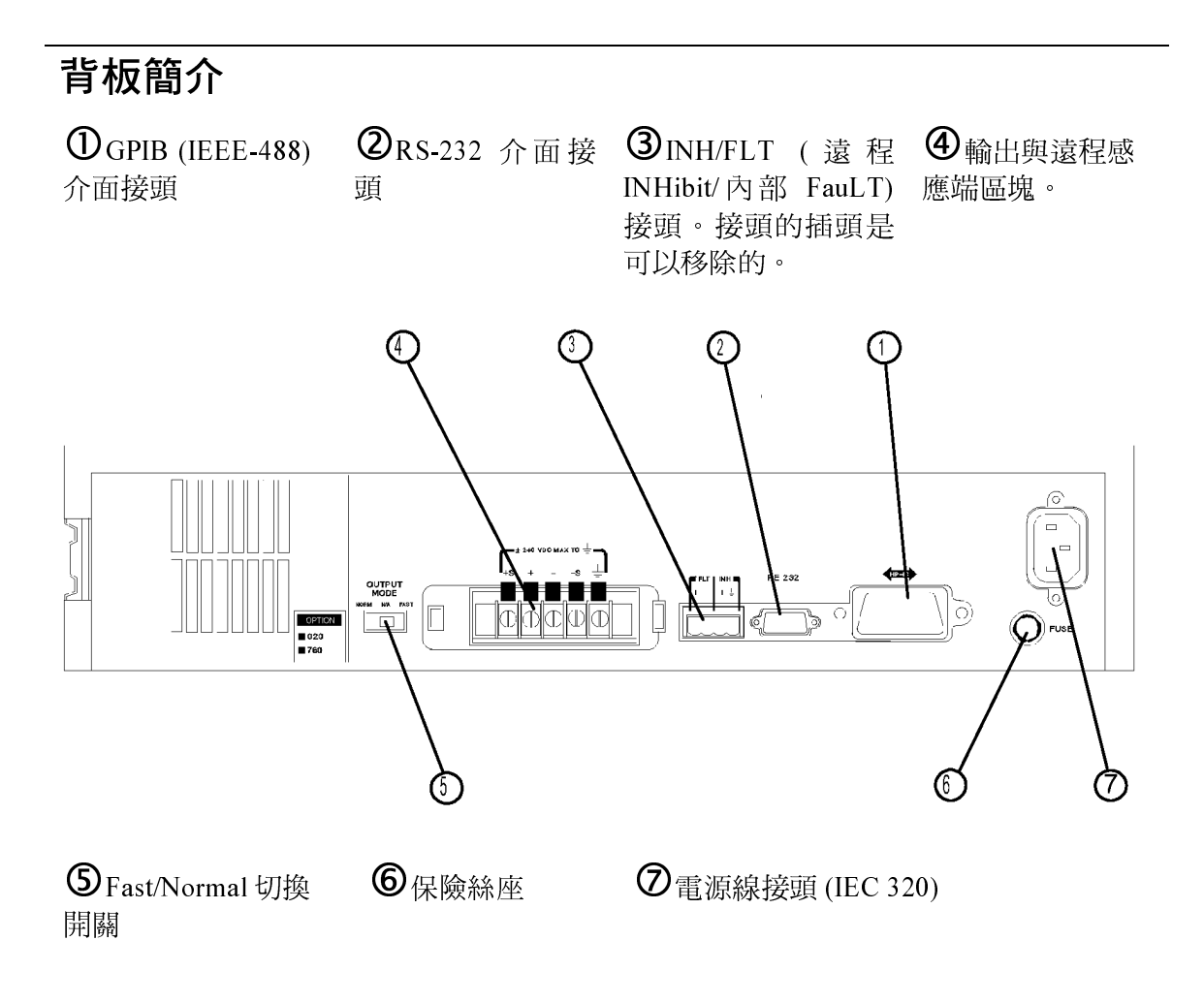

### 使用面板標記功能表,以進行

- 選取 GPIB 或 RS-232 介面 (請參閱使用手冊的第四章)  $\bullet$
- 選取 GPIB 匯流排位址 (請參閱使用手冊的第四章)  $\bullet$
- 配置 RS-232 介面 (請參閱使用手冊的第四章)  $\bullet$

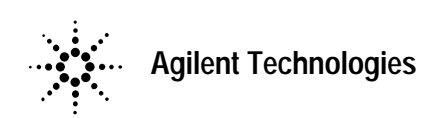